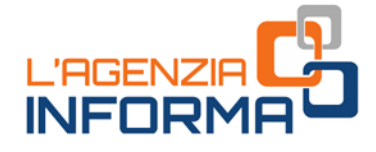

# **MÄRZ 2019**

# DIE AGENTUR SCHREIBT: **EINLADUNGSSCHREIBEN ZUR BEILEGUNG MÖGLICHER FEHLER**

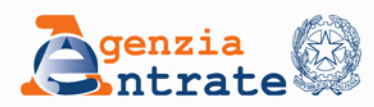

WU

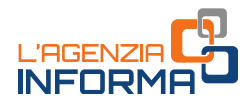

# **DIE AGENTUR SCHREIBT: EINLADUNGSSCHREIBEN ZUR BEILEGUNG MÖGLICHER FEHLER**

(**MÄRZ 2019)**

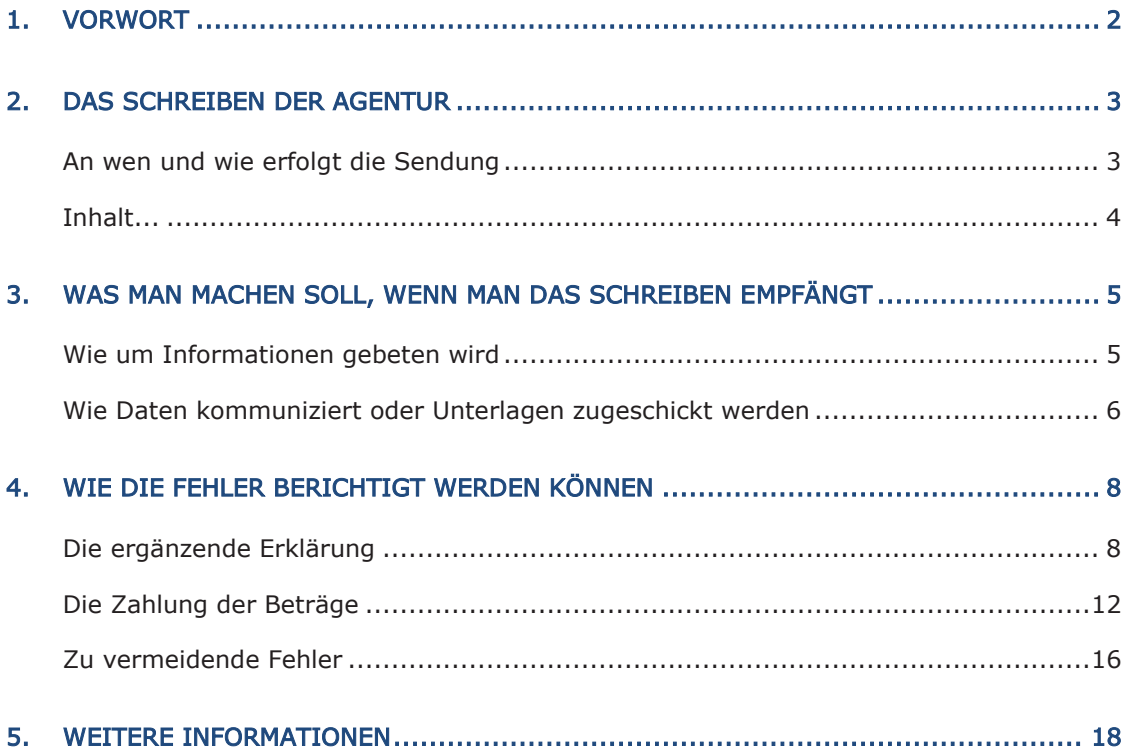

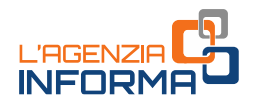

# <span id="page-2-0"></span>**1. VORWORT**

Zur Förderung einer effizienten Zusammenarbeit zwischen Fisco und Steuerzahlern und zur Förderung der freiwilligen Einhaltung der steuerlichen Pflichten (die sogenannte Tax Compliance) startete die Agentur der Einnahmen eine Reihe von Initiativen.

Zu aller erst gibt es das Teilen von den Informationen des Steuerzahlers, dem die Möglichkeit gegeben wird, die Daten und die Elemente zu der eigenen steuerlichen Situation nachzuschauen, die die Agentur der Einnahmen hat.

Zum Erreichen dieses Ziels entwickelte und schickt die Agentur verschiedene Arten von Mitteilungen zu: Schreiben, um an die Erklärungspflichten zu erinnern sowie diejenigen an die Steuerzahler mit einer MwSt.-Nr.

Diese Leitfaden fokussiert sich auf die Mitteilung an die natürliche Personen, um sie dazu einzuladen, zu überprüfen, ob in der jährlichen Steuererklärung alle Einkommensdaten richtig angegeben wurden.

Das Schreiben wird an die Steuerzahler zugeschickt, die gemäß den Angaben der Agentur der Einnahmen ein Einkommen aus einem Mietvertrag einer Immobilie, ein Erwerbseinkommen oder ein Einkommen aus Beteiligung in einer Gesellschaft, usw. teilweise oder nicht erklärt haben.

Auf diese Weise kann der Empfänger - bevor die Agentur einen Feststellungsbescheid zustellt - der Fehler oder die Unterlassung über die freiwillige Berichtigung berichtigen.

sogenanne Tax Compliance) startete die<br>
Zur allier erst gibt es das Teilen von den In<br>
Zur aller erst gibt es das Teilen von den In<br>
Situation nachzuschauen, die die Agentur der<br>
Zum Erreichen dieses Ziels entwickelte und<br> Dies wurde geändert (Stabilitätsgesetz 2015), um dem Steuerzahler die Möglichkeit zu gewährleisten, entsprechende Berichtigungen sowie die konsequenten Überweisungen der geschuldeten Beträge auszuführen und auch nach Berichterstattung seitens der Agentur die Reduzierung der Strafen zu genießen.

Betrachtet der Steuerzahler die in der Steuererklärung angegebenen Daten als richtig, muss er das mitteilen und dabei eventuelle Elemente, Tatsachen und Umstände angeben, die die Agentur nicht kennt.

Das Ziel dieser "Mitteilungen mit Forderung nach Einhaltung besteht also darin, das Verhältnis mit den Steuerzahlern zu ändern, das immer mehr auf Transparenz und Zusammenarbeit beruhen muss.

# <span id="page-3-0"></span>**2. DAS SCHREIBEN DER AGENTUR**

Es muss zuerst gesagt werden, dass das durch die Agentur der Einnahmen zugeschicktes Schreiben ist keine Ermittlung, sondern eine Einladung zur Überprüfung der eigenen steuerlichen Situation und eventuell zur Einhaltung der Steuerzahlung.

## <span id="page-3-1"></span>**An wen und wie erfolgt die Sendung**

Die Mitteilungen werden an die Steuerzahler zugeschickt, die auf der Basis der von der Agentur besessenen Daten die jährliche Steuererklärung nicht korrekt ausgefüllt haben (Vordruck für natürliche Personen oder 730).

Es geht vor allem um steuerzahlende natürliche Personen, die eins der folgenden Einkommen erhalten und nicht erklärt (oder nur teilweise) zu haben schienen:

- Einkünfte aus Gebäudebesitz aus Mietverträgen von Immobilien (einschließlich der mit der Einheitsbesteuerung von Mieteinnahmen)
- Einkünfte aus nicht selbständiger Arbeit und aus Rente
- regelmäßige Zuwendungen durch den Partner nach Trennung, Scheidung oder Aufhebung der Ehe
- Einkünfte aus Beteiligung in Gesellschaften, Partnerschaften unter Künstler und Freiberuflern, Familienunternehmen, ehelichen Unternehmen
- 3 **DIE AGENTUR SCHREIBT: EINLADUNGSSCHREIBEN ZUR BEILEGUNG MÖGLICHER FEHLER – MÄRZ 2019** • Einkünfte aus Kapitalbesitz zu den Einkünften und sonstigen Einkünften, die von Aktiengesellschaften oder sonstigen gewerblichen Körperschaften gezahlt werden, und weiteren Kapitalerträgen
- Sonstige Erträge (Einkünfte aus selbständiger Arbeit aus professioneller Tätigkeit, sonstige Einkünfte)
- Einkünfte aus selbständiger Arbeit aus der regelmäßigen Ausübung von Kunst oder Beruf, einschließlich der mit begünstigtem System (Jugendunternehmer und mobile Mitarbeiter) und der mit Pauschalsystem.

Die möglichen Unregelmäßigkeiten werden von der Agentur der Einnahmen über den Vergleich der angegebenen mit den im Vordruck 730 durch die Steuerzahler erklärten Daten (Vordruck für natürliche Personen).

Die Mitteilungen werden über zertifizierte elektronische Post (ZEP) bzw. per Post bei keinem aktiven oder nicht eingetragenen ZEP-Adresse bei dem Ministerium der wirtschaftlichen Entwicklung.

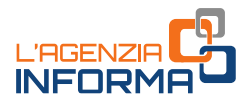

### <span id="page-4-0"></span>**Inhalt**

Mit der Verfügung des Direktors der Agentur der Einnamen vom 15. Februar 2019 wurden dem Steuerzahler zu gebende Rechtsgrundlagen und Arten von Informationsquellen, sowie die Möglichkeit der Kommunikation zwischen ihm und der Agentur festgestellt.

Der Inhalt der Mitteilung umfasst die Hauptunterlage, wo die vermutliche Anomalie zwischen den vom Empfänger angegebenen und den erklärten Daten angegeben wird.

Die Unterlage umfasst:

- Die Kennnummer der Mitteilung
- Die Einkünfte, die gemäß dem Steuermeldeamt als nicht erklärt gelten
- Eine detaillierte Tabelle der Steuerkategorien, denen die angegeben Einkünfte sich beziehen.

Das Schreiben enthält auch die Anleitungen zur Anwendung der "Steuerschublade (cassetto fiscale)" und von "CIVIS" und zu den "Modalitäten der Ausfüllung der zusätzlichen Erklärung".

4 **Data may be the scheme of the scheme of the scheme of the scheme of the methanic scheme of the scheme of the scheme of the scheme of the scheme of the scheme of the scheme of the scheme of the scheme of the scheme of th** In der entsprechenden Sektion "L'Agenzia scrive" (die Agentur schreibt" der "Steuerschublade (cassetto fiscale", der die zu den telematischen Diensten der Agentur der Einnahmen angemeldeten Steuerzahler oder ein beauftragter Vermittler zugehen kann, findet der Mitteilungsempfänger das schon empfangene Schreiben und ein Informationsprospekt, wo die Details zu den in der Steuererklärung festgestellten Anomalien vorhanden sind.

In der Steuerschublade ist auch in folgenden Fällen verfügbar:

- Für einige Einkommensarten, das vorkompilierte Prospekt der zu berichtigenden Erklärungsrahmen, nützlich zur Ausfüllung der zusätzlichen Erklärung
- Bei Verfügbarkeit der original vorgelegten Erklärung, die zu ergänzen ist, oder der ergänzenden Steuererklärung, die schon von der Agentur mit den Daten gemäß der Mittelung vorkompiliert wurde, sind die telematischen Links vorhanden, die für die Vorbereitung und die Übermittlung der ergänzenden Steuererklärung anzuwenden sind
- Ein Blatt "Warnungen", das weitere Informationen enthält.

Über den Beratungskanal CIVIS können die den telematischen Diensten der Agentur der Einnahmen angemeldeten Steuerzahler die Unterlagen im elektronischen Format übermitteln, die sie als nützlich zur Klarstellung der Situation betrachten.

#### ZUR BEACHTUNG

Alle nützlichen Anweisungen für die Anmeldung zu den telematischen Diensten sind auf der Internetseite der Agentur der Einnahmen zu finden.

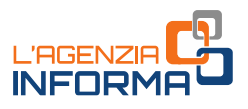

# <span id="page-5-0"></span>**3. WAS MAN MACHEN SOLL, WENN MAN DAS SCHREIBEN EMPFÄNGT**

Diejenigen. die das Schreiben der Agentur empfangen, müssen alles Mögliche tun, um zu vermeiden, dass die in der Steuererklärung festgestellten Unregelmäßigkeiten zum Grund eines Feststellungsbescheids werden.

The man die eigene Situation sofort klären, and the relation sofort klären, and worden, als auch wenn man weitere und the fehler und the fehler und and the fehler und scheme of the model of the model of the model of the mo Indem man die Agentur kontaktiert, kann man die eigene Situation sofort klären, sowohl wenn keine Verletzungen begangen wurden, als auch wenn man weitere Informationen zu den zu befolgenden Modalitäten haben möchte, um die Fehler und die Auslassungen zu regeln, wobei man von der Möglichkeit von reduzierten Strafen profitiert.

Das Erste, was zu tun ist, wenn man das Schreiben empfängt, ist zu überprüfen, dass die entsprechenden Fakten der Agentur korrekt sind.

Man muss also überprüfen, dass die Daten im Informationsprospekt mit denjenigen der Steuererklärung fürs entsprechenden Steuerjahr vergleichen.

Nach dieser Überprüfung kann der Steuerzahler nützliche Elemente liefern, um vollständig oder teilweise die festgestellte Anomalie zu begründen oder eine zusätzlicher Steuererklärung vorzulegen, wo die nicht erklärten Einkünfte angegeben werden, um die im Schreiben festgestellten Unregelmäßigkeiten zu berichtigen.

## <span id="page-5-1"></span>**Wie um Informationen gebeten wird**

Wenn man weitere Informationen zum Inhalt des Schreibens braucht, kann man sich an Folgende wenden:

- Grüne Nummer 800.909.696 vom Festnetz oder 06.96668907 vom Handy (Kosten je nach dem Tarif des Betreibers), von Montag bis Freitag von 9 bis 17 Uhr, unter Auswahl der Option "Servizi con operatore > comunicazioni per l'adempimento spontaneo"
- Zuständige Landesdirektion
- Eins der Ämter der Agentur der Einnahmen.

Die Mitarbeiter der Agentur liefern die notwendige Beratung und erklären den Steuerzahlern die Gründe, für die das Schreiben zugeschickt wurde. Dabei helfen sie dabei, die detaillierten Informationsprospekte im "Cassetto fiscale" zu finden und die festgestellten Anomalien zu erklären.

Im Falle, dass man denkt, dass die in der Erklärung angegebenen Daten korrekt sind, empfängt man die entsprechenden Informationen, um die im Schreiben festgestellten Inkonsistenz zu beseitigen.

Insbesondere geben die Beamten alle Informationen zu den auszuführenden Vorgängen und zu den eventuellen Begründungsunterlagen, die auch über den Telematikservice CIVIS zugeschickt wurde.

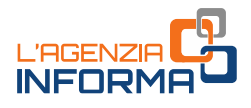

### <span id="page-6-0"></span>**Wie Daten kommuniziert oder Unterlagen zugeschickt werden**

Es ist möglich, die Agentur der Einnahmen auch über einen für di telematische Übersetzung zugelassenen Vermittler über Tatsachen, Elemente und Fakten zu informieren, die sie nicht kennt.

Um dies zu tun, kann es von den Modalitäten gemäß dem Schreiben, der Beratung der CAM oder der territoriale Ämter der Landesdirektionen der Agentur profitiert werden.

Außerdem können die Unterlagen über CIVIS im elektronischen Format zugesandt werden.

#### CIVIS

Es ist einer der Beistandskanäle der Agentur der Einnahmen. Er kann nur von bei den telematischen Diensten Entratel oder Fisconline angemeldeten Benutzern verwendet werden.

Nach dem Zugehen zum Dienst, werden diejenigen, die die Unterlagen zuschicken sollen, über einen einfachen und intuitiven Vorgang geführt.

#### ZUR BEACHTUNG

Es können nur Unterlagen im PDF/A- oder TIF/TIFF-Format übertragen werden. Sie dürfen eine maximale Größe von 5 MB haben. Ist die Unterlage größer, muss sie in mehreren Dateien aufgeteilt werden.

Nach dem Versand der Unterlagen ordnet das System ein Protokollnummer, die den erfolgreichen Vorgang identifiziert. Später wird im CIVIS eine zweite Quittung verfügbar sein, die angibt, ob die zugesandten Dateien angenommen oder abgelehnt wurden. Bei Ablehnung müssen sie erneut zugeschickt werden.

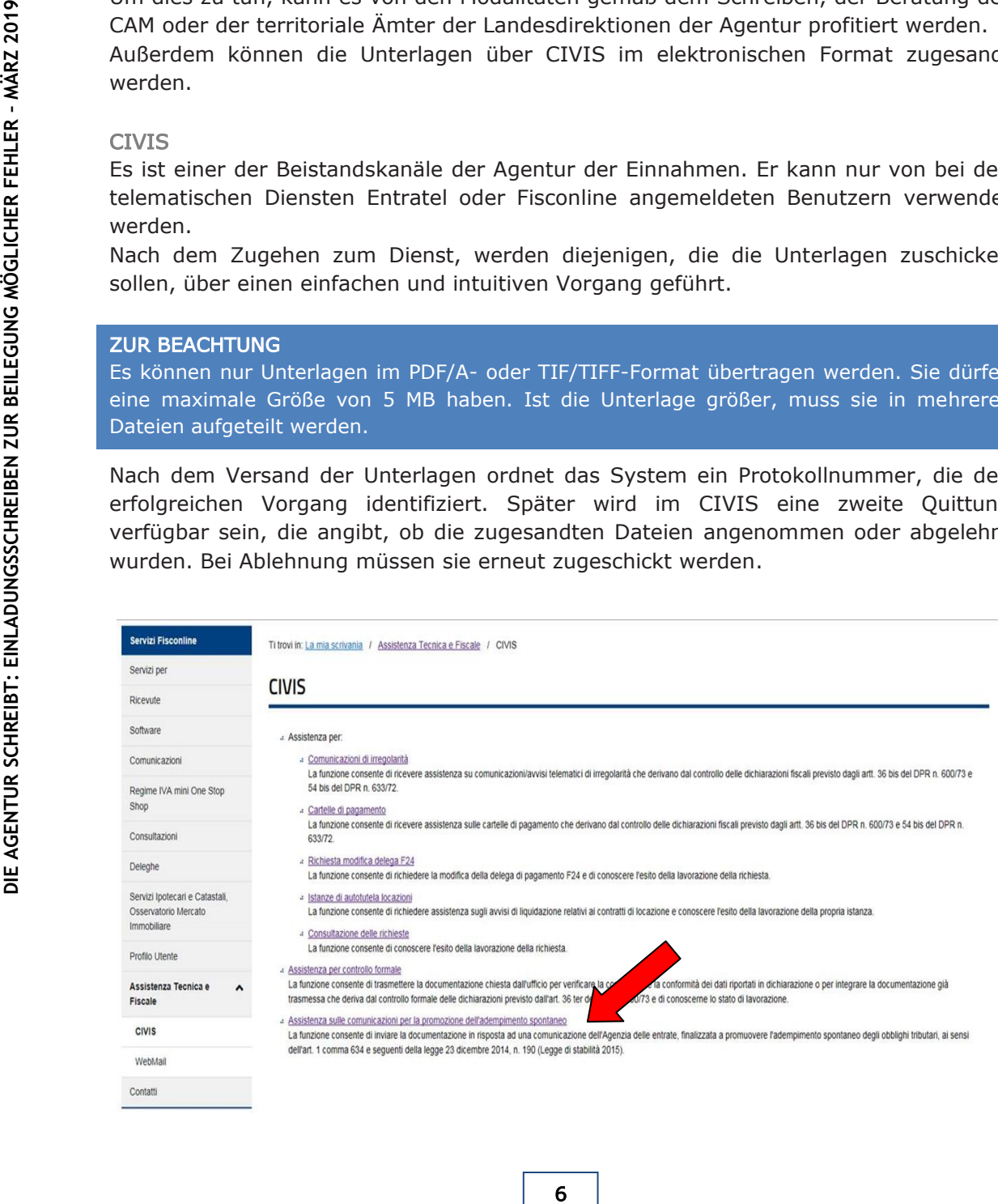

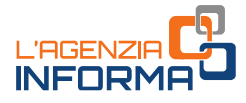

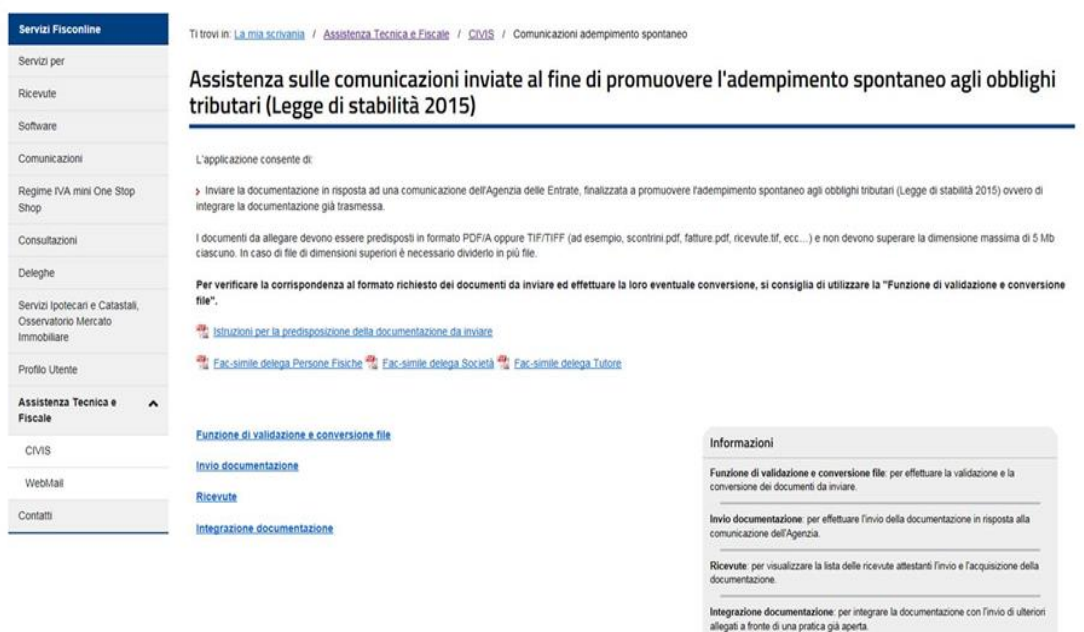

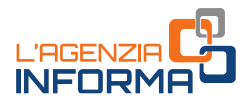

# <span id="page-8-0"></span>**4. WIE DIE FEHLER BERICHTIGT WERDEN KÖNNEN**

Wenn man nach der Überprüfung der im Schreiben angegebenen Daten anerkennt, einen Fehler in den von der Agentur der Einnahmen angegebene Daten begangen zu haben, können die mit der freiwilligen Berichtigung korrigiert werden.

In der Praxis können Feststellungsbescheide vermieden werden, wenn man folgende Vorgänge ausführt:

- Vorlage einer zusätzlichen Erklärung
- Zahlung der geschuldeten höheren Steuer und Zinsen, berechnet zu der jährlichen gesetzlichen Rate am Tag, wo die Zahlung hätte erfolgen sollen
- Zahlung in geringerem Maße der spezifischen Strafen für die Verletzungen gemäß dem Schreiben.

### <span id="page-8-1"></span>**Die ergänzende Erklärung**

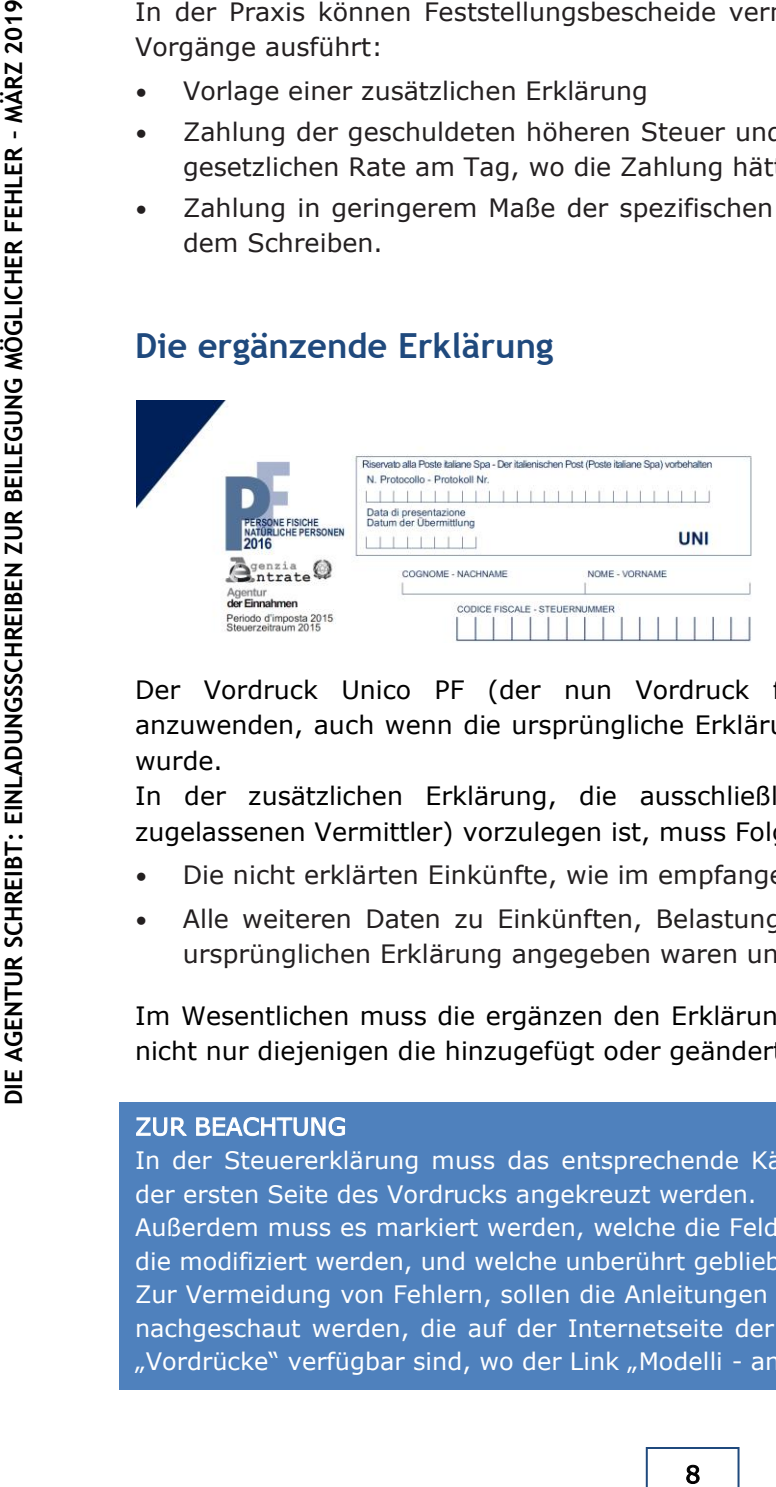

Für die Vorlage der zusätzlichen Erklärung muss der für die Steuerperiode genehmige Vordruck, auf den die Erklärung sich bezieht (z.B. für die Steuerperiode 2015 ist der Vordruck Unico PF 2016 anzuwenden).

Der Vordruck Unico PF (der nun Vordruck für natürliche Personen heißt) ist anzuwenden, auch wenn die ursprüngliche Erklärung mit dem Vordruck 730 vorgelegt wurde.

In der zusätzlichen Erklärung, die ausschließlich telematisch (direkt oder über zugelassenen Vermittler) vorzulegen ist, muss Folgendes angegeben sein:

- Die nicht erklärten Einkünfte, wie im empfangenen Schreiben angegeben
- Alle weiteren Daten zu Einkünften, Belastungen und Guthaben, die schon in der ursprünglichen Erklärung angegeben waren und die nicht geändert werden sollen.

Im Wesentlichen muss die ergänzen den Erklärung alle erklärten Daten enthalten und nicht nur diejenigen die hinzugefügt oder geändert wurden

#### ZUR BEACHTUNG

In der Steuererklärung muss das entsprechende Kästchen "Dichiarazione integrativa" auf der ersten Seite des Vordrucks angekreuzt werden.

Außerdem muss es markiert werden, welche die Felder der originalen Steuererklärung sind, die modifiziert werden, und welche unberührt geblieben sind.

Zur Vermeidung von Fehlern, sollen die Anleitungen fürs Ausfüllen des Erklärungsvordrucks nachgeschaut werden, die auf der Internetseite der Agentur der Einnahmen auf der Seite "Vordrücke" verfügbar sind, wo der Link "Modelli - anni precedenti" zu finden sind.

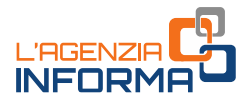

Wenn die originell vorgelegte zu ergänzende Erklärung oder die schon vorkompilierte Erklärung der Agentur der Einnahmen vorhanden sind, finden Sie im Abschnitt "L'Agenzia scrive – Invito alla Compliance" vom "Cassetto fiscale" die Informationsprospekte, die die eventuellen vorkompilierten Vordrücke des zu berichtigenden Felder auch Folgendes:

- Drei Links, die Sie zur Vorbereitung und die Zusendung der zusätzlichen Erklärung verwenden können
- Ein Blatt "Warnungen", das weitere Informationen enthält.

Ist die originell vorgelegte und jetzt zu ergänzende Erklärung, ist der Cassetto fiscale wie folgt angezeigt:

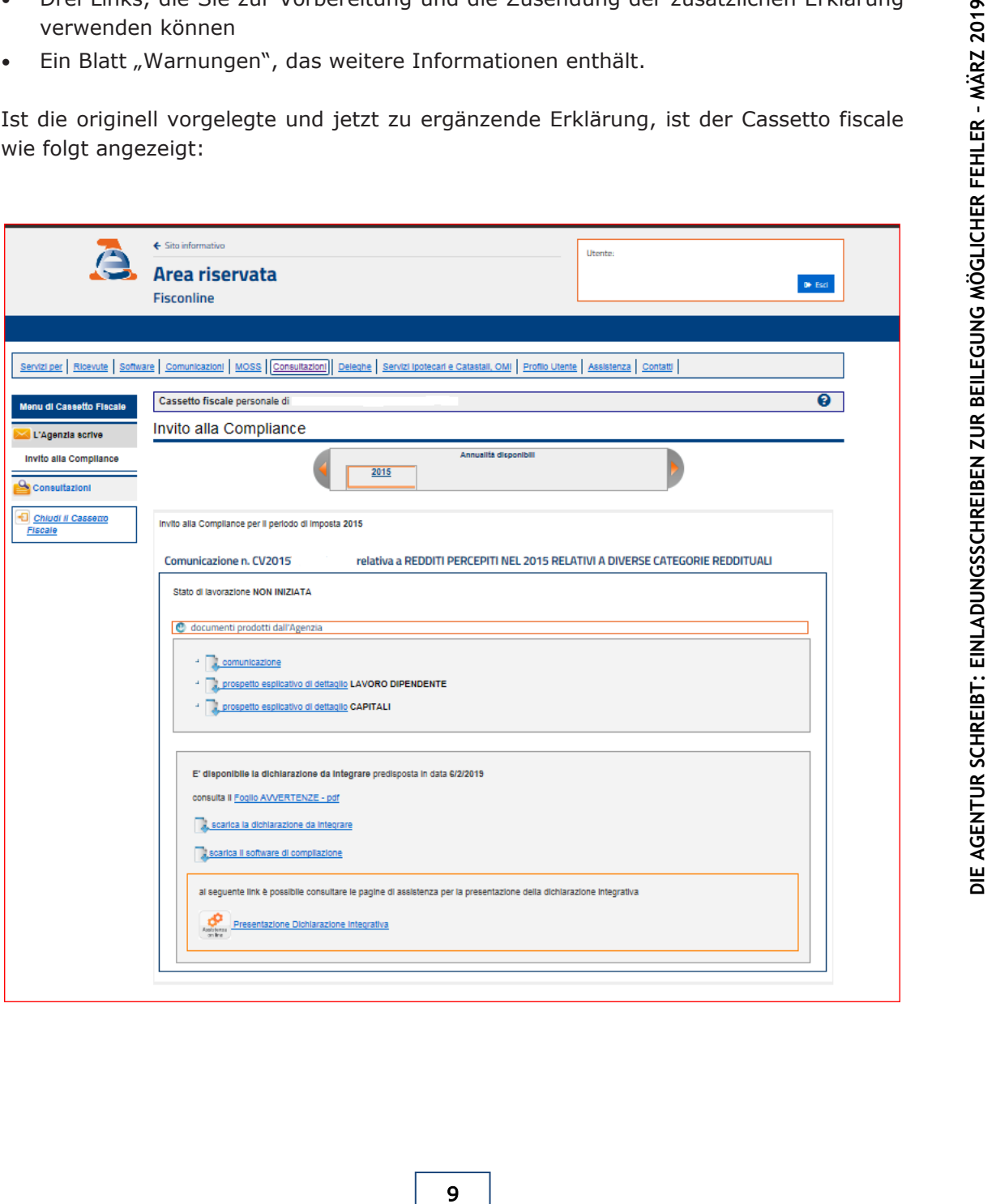

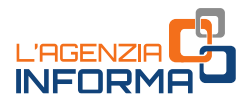

Über den Link "scarica dichiarazione da integrare" kann die Datei mit der originell vorgelegten Erklärung fürs betroffene Steuerjahr herunterladen werden, eventuell schon berichtigt nach der automatisierten Kontrolle (Art. 36-bis von Dpr 600/73) und der formalen Kontrolle (Art. 36-ter von Dpr 600/73).

Über den Link "Scarica il software di compilazione" kann man auf das eigene PC das Paket UnicoOnLine installieren, das für das Ausfüllen der zusätzlichen Erklärung und fürs Ausfüllen des Vordrucks F24 verwendet werden kann.

Über den Link "Invia la dichiarazione integrativa" können die Anleitungen für die Zusendung der zusätzlichen Steuererklärung nachgeschaut werden.

Ist die originell vorgelegte und von der Agentur der Einnahmen vorkomilierte Erklärung, ist der Cassetto fiscale wie folgt angezeigt:

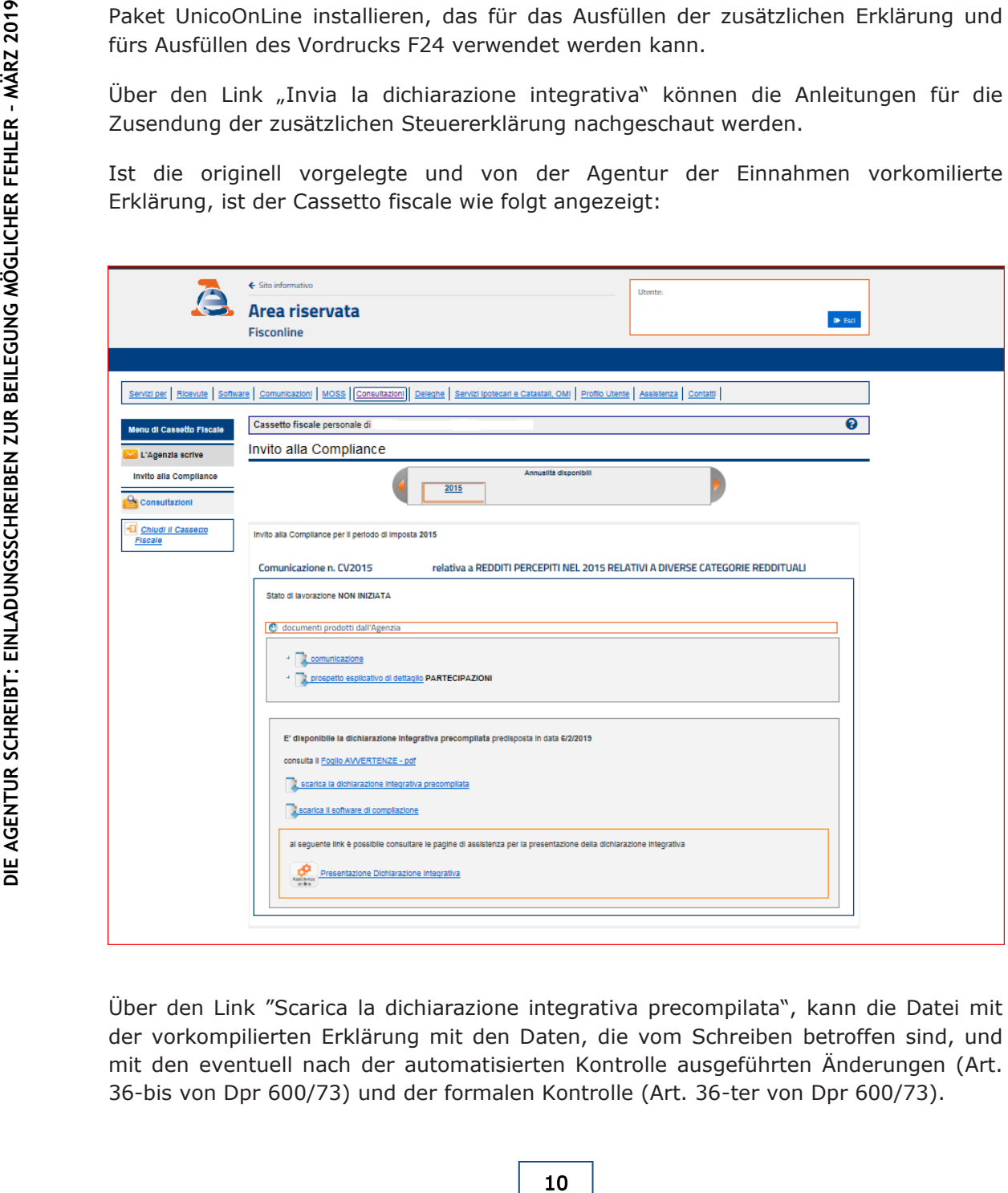

Über den Link "Scarica la dichiarazione integrativa precompilata", kann die Datei mit der vorkompilierten Erklärung mit den Daten, die vom Schreiben betroffen sind, und mit den eventuell nach der automatisierten Kontrolle ausgeführten Änderungen (Art. 36-bis von Dpr 600/73) und der formalen Kontrolle (Art. 36-ter von Dpr 600/73).

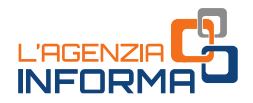

Über dem Link "Scarica il software di compilazione" kann man auf das eigene PC das Paket UnicoOnLine herunterladen, das fürs Aufrufen der vorkompilierte zusätzliche Erklärung, die vorher heruntergeladen war, notwendig ist.

Über den Link "Invia la dichiarazione integrativa" können die Anleitungen für die Zusendung der zusätzlichen Steuererklärung nachgeschaut werden.

#### ZUR BEACHTUNG

Sollten die Links nicht vorhanden sein (da die originelle Erklärung oder die vorkompilierte Steuererklärung nicht verfügbar sein könnte), muss die Vorlage der zusätzliche Erklärung und die Einzahlung der höheren Steuer, Strafen und Zinsen gemäß den Anleitungen gemäß diesem Absatz ausgeführt werden.

Sollten weder die zu ergänzende Erklärung noch die vorkompilierte Erklärung nicht verfügbar sein und die genannten Links nicht vorhanden wären, enthält der Cassetto fiscale das detaillierte Prospekt und eventuell ein vorkompiliertes Prospekt des Erklärungsrahmen.

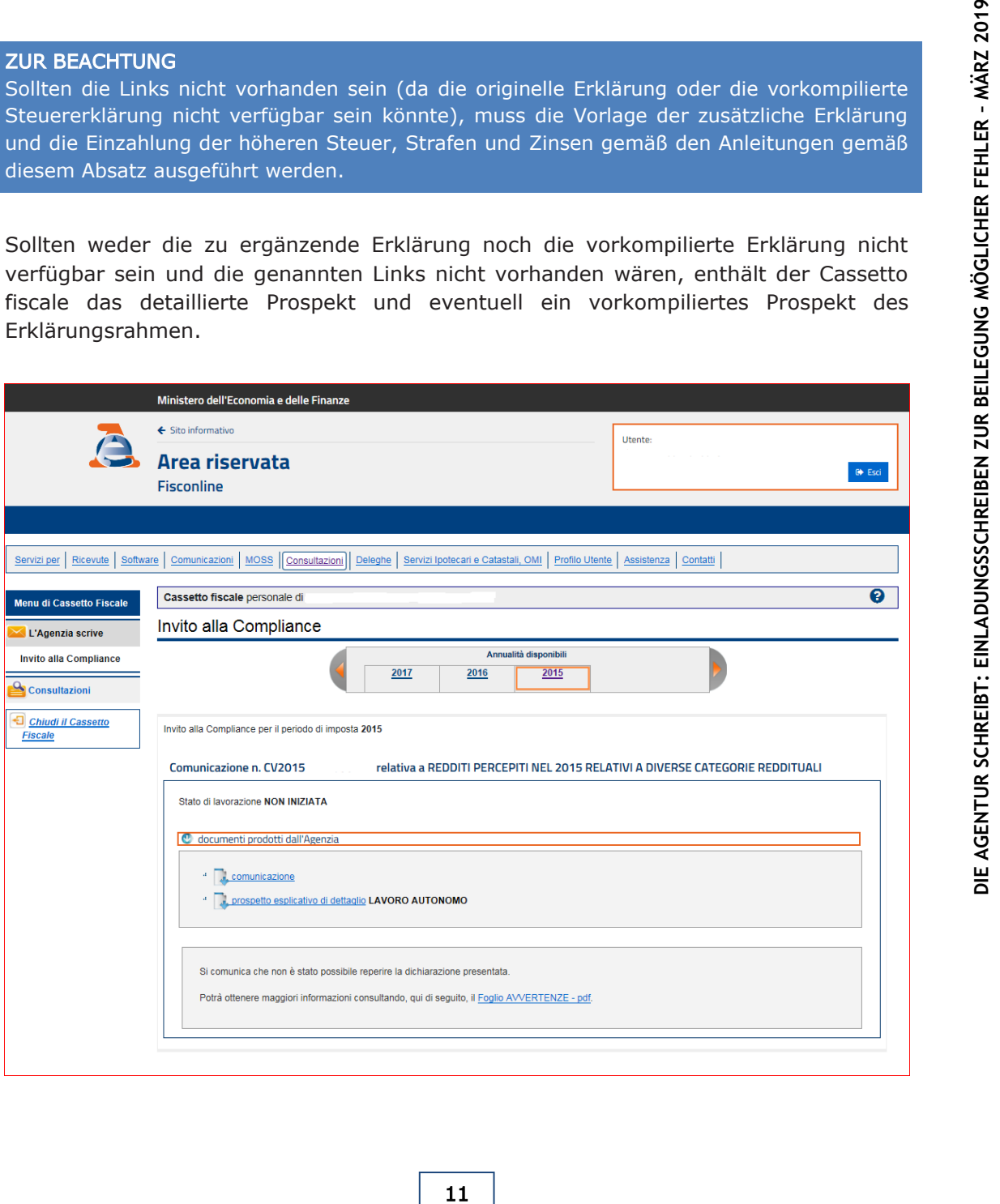

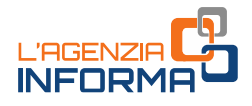

### <span id="page-12-0"></span>**Die Zahlung der Beträge**

Zur Zahlung der geschuldeten Beträge (höhere Steuer, Zinsen und reduzierte Strafe) muss der Vordruck F24 verwendet werden, der auf der Seite der Agentur der Einnahmen mit den entsprechenden Anleitungen verfügbar ist.

Im entsprechenden Feld des Vordrucks F24 wird der "Aktencode" oben links des empfangenen Schreibens anzugeben. Sollte das informatische System der Bank die Angabe des Codes nicht vorsehen, kann die Zahlung sowieso erfolgen, wobei das Feld leer bleibt.

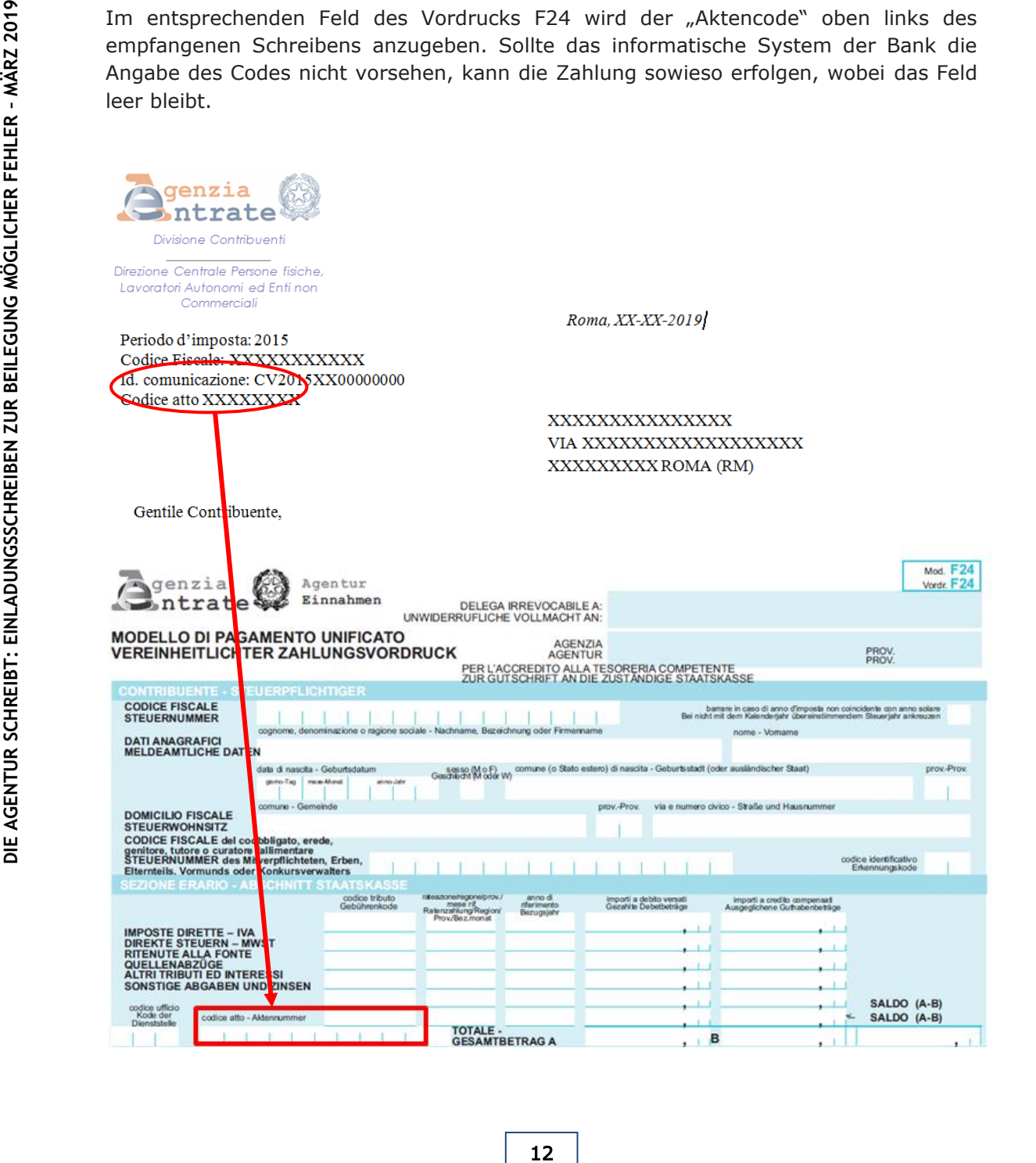

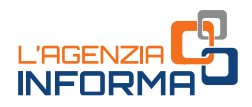

#### ZUR BEACHTUNG

Die Zahlung der geschuldeten Beträge darf in Raten nicht aufgeteilt werden. Die einzelnen Posten bezüglich höherer Steuern, Zinsen und Strafen muss separat in den verschiedenen Feldern des Vordrucks F24 angegeben werden, wobei die Einzahlungscodes verwendet werden.

#### DIE REDUZIERTE STRAFE

Die einzuzahlende Strafe mit der Berichtigung ist um 1/6 auf die Mindestgröße reduziert. Daher liegt sie in den Fällen von betrügerischer Erklärung bei 15% der höheren Steuer aus der zusätzlichen Erklärung (die ordentliche Strafe geht nämlich von 90% bis zum 180% der geschuldeten höheren Steuern).

#### ZUR BEACHTUNG

Die ordentliche Strafe ist höher, wenn eine Vermietung von Immobilien mit Wohnzweck weggelassen oder teilweise erklärt werden, für die Einheitsbesteuerung von Mieteinnahmen ausgewählt wurden.

In solchen Fällen ist die ordentliche Strafe wegen betrügerischer Erklärung geht nämlich:

- 1. Von einem Minimum von 180% bis zu einem Maximum von 360%, wenn die Gebühren teilweise erklärt wurden
- 2. Von einem Minimum von 240% bis zu einem Maximum von 480% bei Weglassen der Angabe.

Wenn also im von der Agentur empfangenen Schreiben Einkünfte solcher Art angegeben sind, denn sie wurden in der originaler Steuererklärung vollständig oder teilweise nicht erklärt wurden, ist die einzuzahlende Strafe mit der Berichtigung in der Höhe von:

- 30% (1/6 von 180%), im ersten Fall
- 40% (1/6 von 240%), im zweiten Fall.

#### DIE ZINSEN

Die einzuzahlenden Zinsen sind zur gültigen jährlichen gesetzlichen Rate mit Vergleich zu den Tagen Verzug zu berechnen.

#### DER GESETZLICHE ZINSSATZ VON 2014 BIS HEUTE

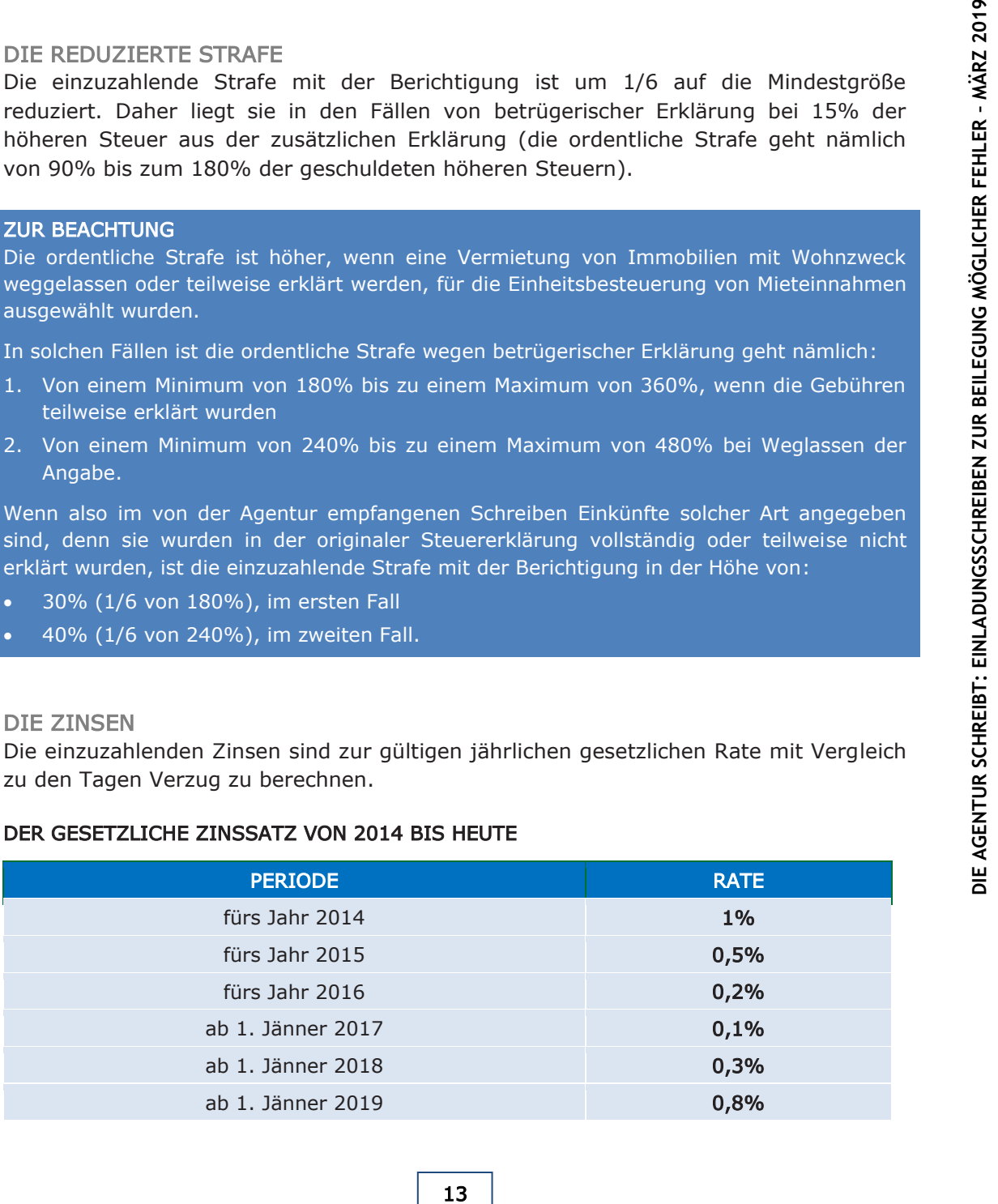

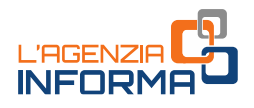

#### EIN BEISPIEL VON BERICHTIGUNG

Herr Max Mustermann legte die Steuererklärung für die Steuerperiode 2015 mit dem Vordruck Unico PF 2016 vor. Im Monat März 2019 empfängt er das Schreiben der Agentur der Einnahmen, gemäß dem es nicht erklärte Einkünfte vorliegen.

Da er die begangenen Fehler erkannt hat, möchte er die eigene Situation berichtigen und legt die zusätzliche Erklärung vor, gemäß der höhere Steuer folgen:

- 200 Euro Irpef
- 50 Euro regionaler Zusatz
- 20 Euro kommunaler Zusatz.

Er entscheidet, die Zahlung am 30. April 2019 erfolgen zu lassen, was mit einem Verzug von 1048 Tagen im Vergleich zu der für die Zahlung der Steuern festgelegten Frist gemäß Unico 2016 (16. Juni 2016).

Die reduzierte einzuzahlende Strafe (1/6 der ordentlichen Strafe) liegt also bei:

- 30 Euro für Irpef (200 x 90% : 6
- 7,50 Euro für den regionalen Zuschlag  $(50 \times 90\% : 6)$
- 3 Euro für den kommunalen Zuschlag (20 x 90% : 6).

Die einzuzahlenden Zinsen liegen bei:

- 1,54 Euro für Irpef
- 0,38 Euro für den regionalen Zuschlag
- 0,15 Euro für den kommunalen Zuschlag.

Zur einfachen Feststellung der geschuldeten Strafen und der Zinsen gemäß der Berichtigung machte die Agentur der Einnahmen auf der Internetseite die Software "Calcolo delle sanzioni e degli interessi dovuti" kostenlos verfügbar, die auf der Seite "Compliance per i cittadini" zu finden ist:

Home / Cittadini / Accertamenti e regolarizzazioni / Attività per la promozione della compliance per i cittadini.

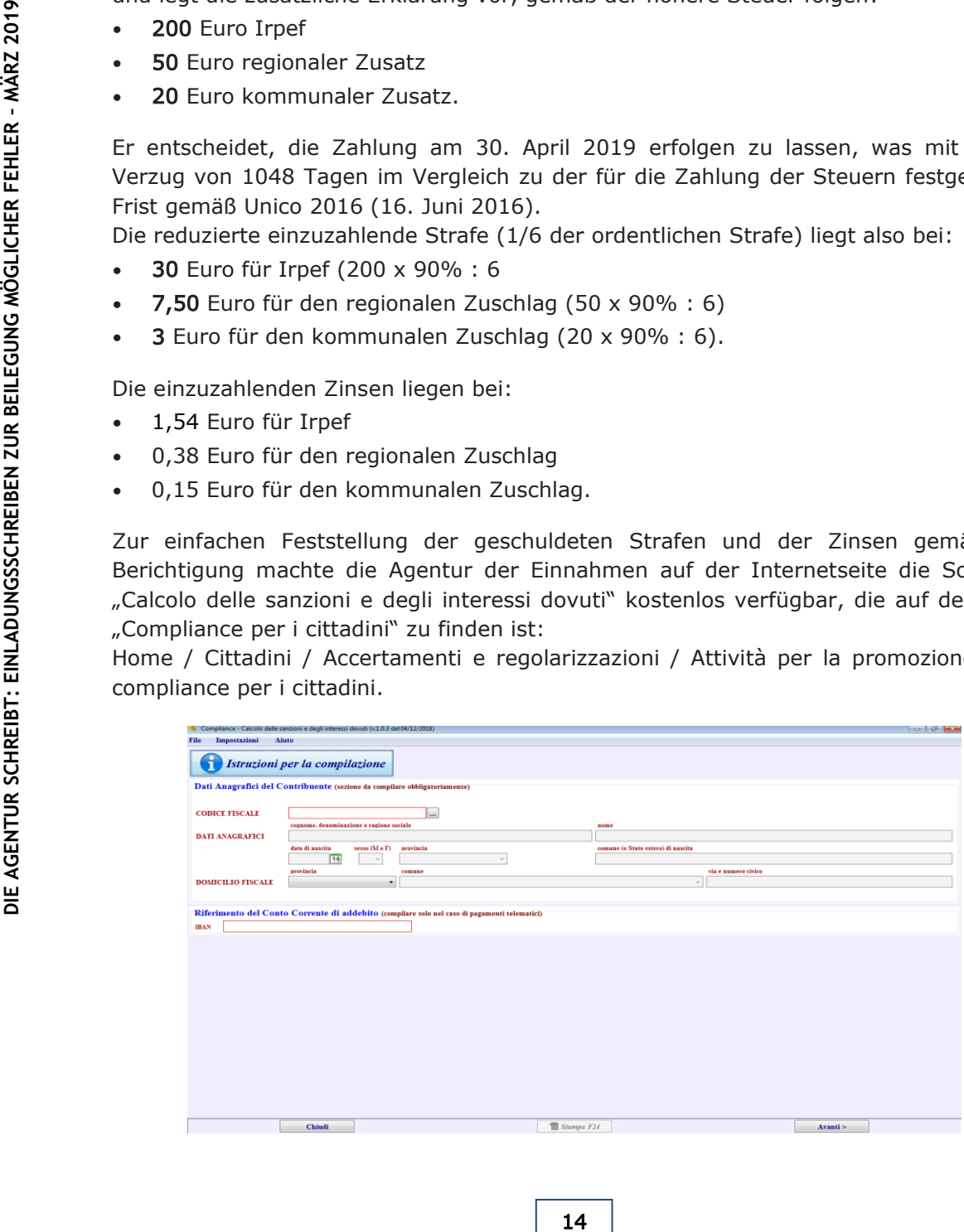

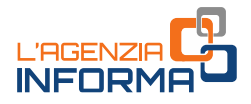

#### DIE EINZAHLUNGSCODES

Im Vordruck F24 müssen die entsprechenden Steuerbeträge, Zinsen und Strafen getrennt angegeben werden, und zwar mit dem korrekten Einzahlungscode.

#### Die wichtigsten anzuwendenden Einzahlungscodes

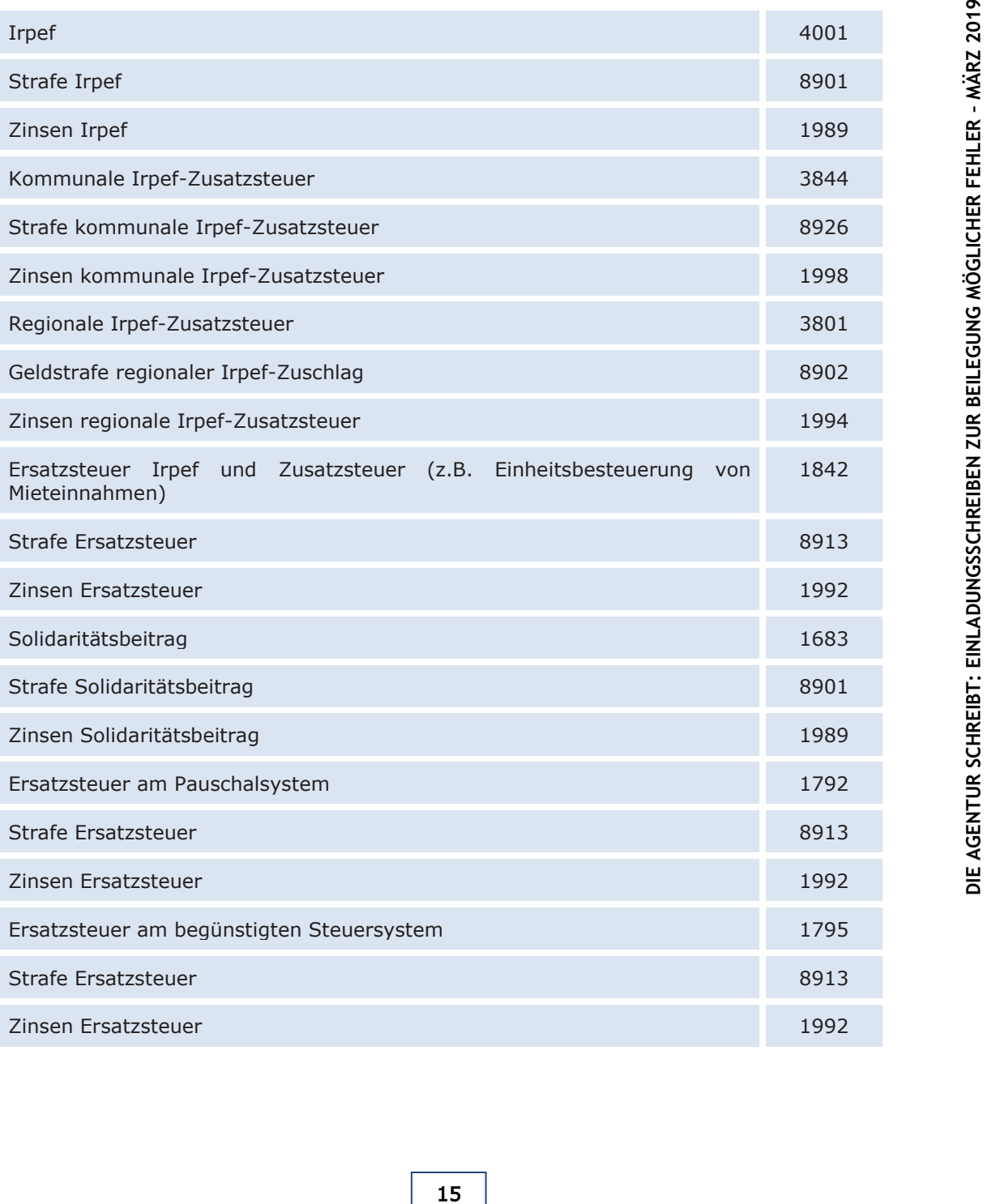

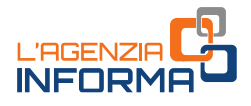

### BEISPIELE DER ERSTELLUNG DES VORDRUCKS F24

Herr Max Mustermann des oben angegebenen Beispiels füllt den Vordruck F24 wie im Bild aus, nachdem er die einzuzahlenden Beträge berechnet hat.

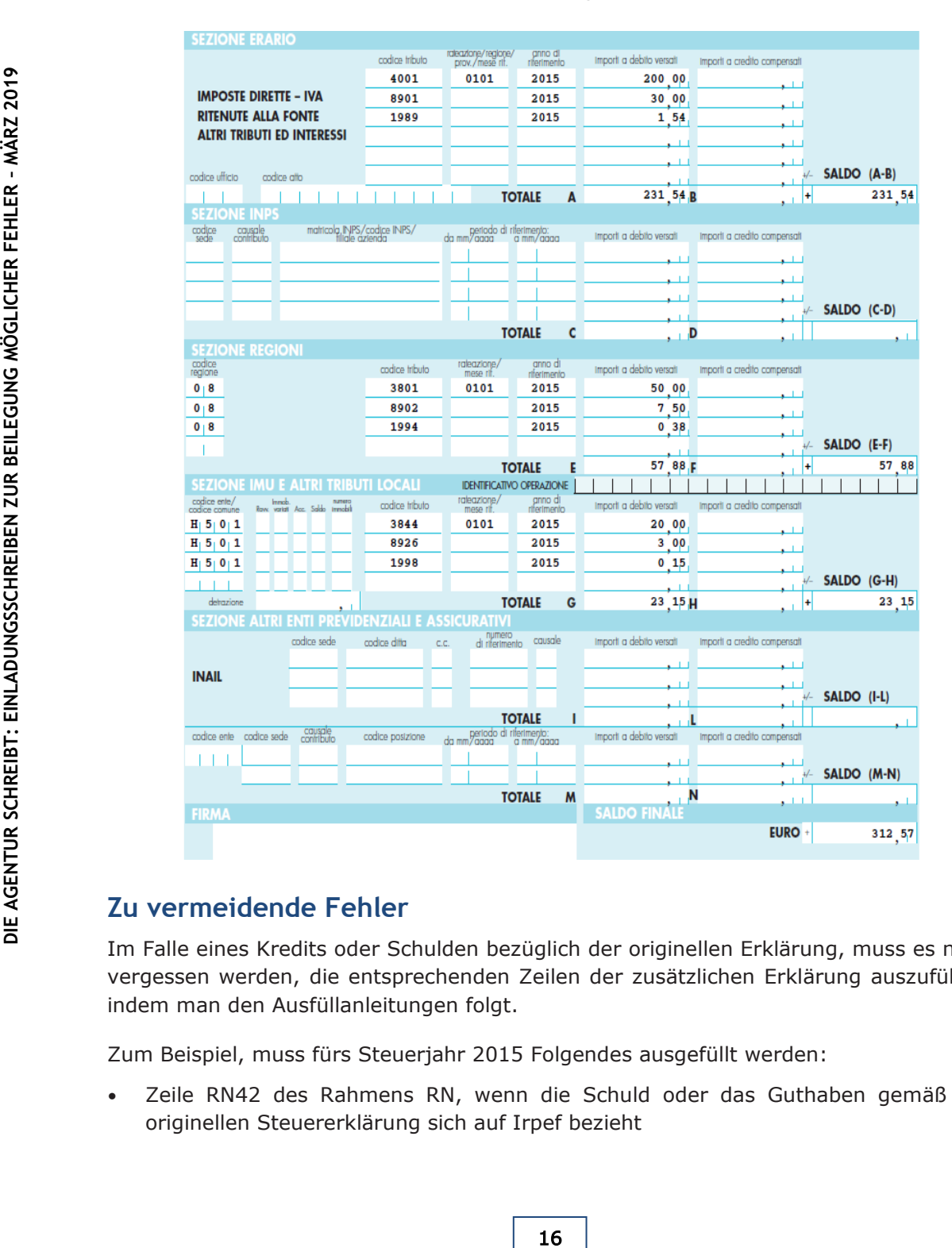

### <span id="page-16-0"></span>**Zu vermeidende Fehler**

Im Falle eines Kredits oder Schulden bezüglich der originellen Erklärung, muss es nicht vergessen werden, die entsprechenden Zeilen der zusätzlichen Erklärung auszufüllen, indem man den Ausfüllanleitungen folgt.

Zum Beispiel, muss fürs Steuerjahr 2015 Folgendes ausgefüllt werden:

• Zeile RN42 des Rahmens RN, wenn die Schuld oder das Guthaben gemäß der originellen Steuererklärung sich auf Irpef bezieht

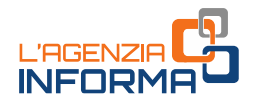

- Zeile RV6 des Rahmens RV, wenn die Schuld oder das Guthaben gemäß der originellen Steuererklärung sich auf den regionalen Zuschlag Irpef bezieht
- Zeile RV14 des Rahmens RV, wenn die Schuld oder das Guthaben gemäß der originellen Steuererklärung sich auf den kommunalen Zuschlag Irpef bezieht
- Zeile RB11, Spalte '8' und '9' des Rahmens RB, wenn die Schuld oder das Guthaben gemäß der originellen Steuererklärung sich auf die Einheitsbesteuerung von Mieteinnahmen bezieht.

#### WO DIE SCHULD ODER DAS GUTHABEN GEMÄSS DER ORIGINALEN STEUERERKLÄRUNG ANGEGEBEN WERDEN SOLL

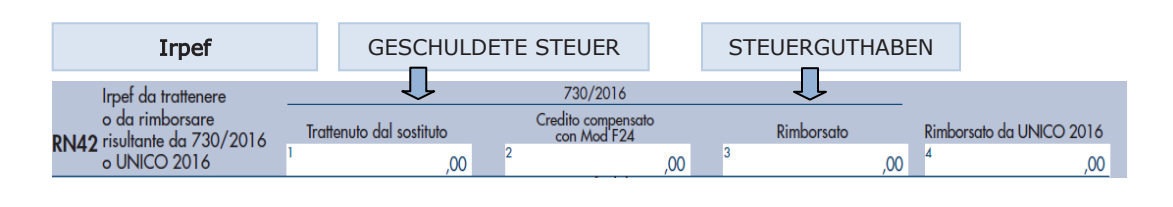

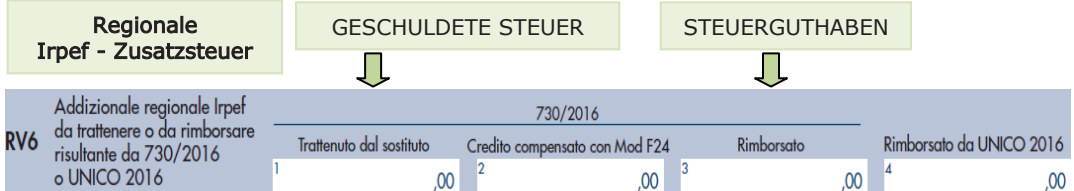

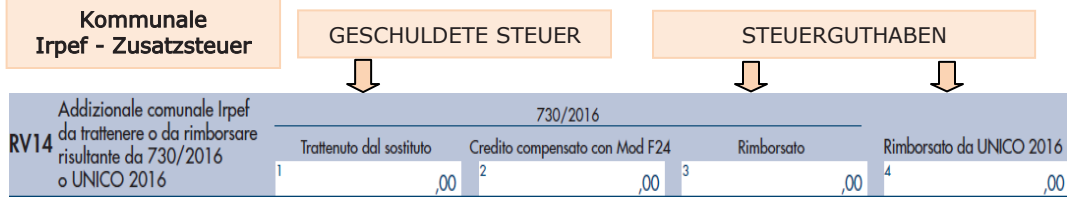

Mi

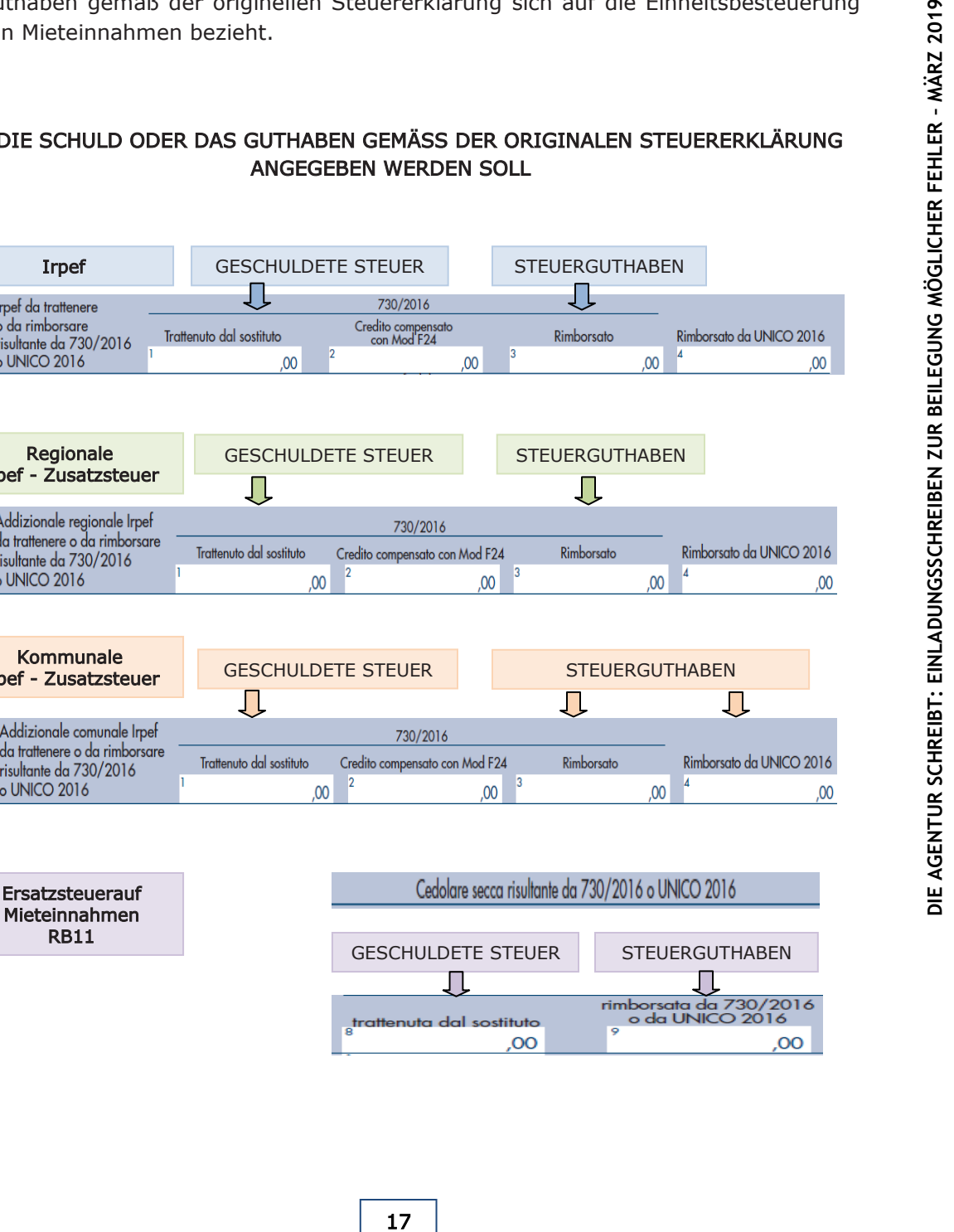

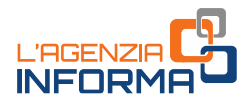

# <span id="page-18-0"></span>**5. WEITERE INFORMATIONEN**

DPR [600/1973](http://def.finanze.it/DocTribFrontend/getAttoNormativoDetail.do?ACTION=getSommario&id=%7b178F0CBC-1969-49F3-974E-7C0E87B9A568%7d) (Gemeinsame Bestimmungen für die Einkommenssteuerermittlung)

DPR [917/1986](http://def.finanze.it/DocTribFrontend/getAttoNormativoDetail.do?ACTION=getSommario&id=%7b31D694E8-4398-4030-873B-FEAF5A6647F9%7d) (Einheitstext zum Einkommen)

[DLgs 471/1997](http://def.finanze.it/DocTribFrontend/getAttoNormativoDetail.do?ACTION=getSommario&id=%7b7E1625EF-3F0C-4E42-975A-F50F9219A751%7d) (Reform der nicht-kriminelle Steuerstrafen im Rahmen der direkten Steuern, Mehrwertstern und Steuererhebung)

[DLgs 472/1997](http://def.finanze.it/DocTribFrontend/getAttoNormativoDetail.do?ACTION=getSommario&id=%7b5252F2BD-28BB-4A76-A22B-502387C4E626%7d) (Allgemeine Bestimmungen zu Geldbußen für Verstöße gegen Steuerrecht)

DPR [322/1998](http://def.finanze.it/DocTribFrontend/getAttoNormativoDetail.do?ACTION=getSommario&id=%7b24DC4F96-DDE9-44BC-80B5-95514380DD3E%7d) (Verordnung über die Modalitäten für die Vorlage der Steuererklärung für Einkommenssteuer, regionale Steuer für Produktionstätigkeiten und Mehrwertsteuer)

Gesetz 190/2014 (Stabilitätsgesetz 2015) - Art. 1, Abs. [634,](http://def.finanze.it/DocTribFrontend/getAttoNormativoDetail.do?ACTION=getArticolo&id=%7bA27C4916-5385-4241-8111-253A9BC8C965%7d&codiceOrdinamento=300010000634000&articolo=Articolo%201-com634) [635](http://def.finanze.it/DocTribFrontend/getAttoNormativoDetail.do?ACTION=getArticolo&id=%7bA27C4916-5385-4241-8111-253A9BC8C965%7d&codiceOrdinamento=300010000635000&articolo=Articolo%201-com635) und [636](http://def.finanze.it/DocTribFrontend/getAttoNormativoDetail.do?ACTION=getArticolo&id=%7bA27C4916-5385-4241-8111-253A9BC8C965%7d&codiceOrdinamento=300010000636000&articolo=Articolo%201-com636) (Regeln für die Mitteilungen für die Förderung der freiwilligen Einhaltung)

**DPR 917/1986** (Einheltstext zum Einkommen<br>
<u>DLgs 471/1997</u> (Reform der nicht-kriminelle<br>
Steuern, Mehrwertstern und Steuererhebung)<br>
DLgs 472/1998 (Verordnung über die Modalit<br>
DR 322/1998 (Verordnung über die Modalit<br>
fü [Verfügung des Direktors der Agentur der Einnahmen vom 24 Juni 2016](http://def.finanze.it/DocTribFrontend/getAttoNormativoDetail.do?ACTION=getSommario&id=%7bF77F4FEC-940C-455A-A2F9-EAE098DDEBD6%7d) (Umsetzung der Regeln zur Mitteilung für die Förderung der freiwilligen Einhaltung - Steuerjahr 2012)

[Verfügung des Direktors der Agentur der Einnahmen vom 12 Mai](http://def.finanze.it/DocTribFrontend/getAttoNormativoDetail.do?ACTION=getSommario&id=%7b86C08419-792E-4EDB-9D85-3C6845D53404%7d) 2017 (Umsetzung der Regeln zur Mitteilung für die Förderung der freiwilligen Einhaltung - Steuerjahr 2013)

[Verfügung des Direktors der Agentur der Einnahmen vom 15 Februar](https://www.agenziaentrate.gov.it/wps/file/nsilib/nsi/normativa+e+prassi/provvedimenti/2019/febbraio+2019+provvedimenti/provvedimento+15+02+19+compliance/Provvedimento+del+Direttore+dellAgenzia+delle+Entrate+del+15+febbraio+promozione+adempimento+spontaneo.pdf) 2019 (Mitteilung für die Förderung der freiwilligen Einhaltung mit Bezug auf Ausgabenkategorien)

Die oben angeführten Rechts - und Praxisdokumente sind über den Dienst des [CERDEF](http://def.finanze.it/DocTribFrontend/RS2_HomePage.jsp) (Forschungs- und Dokumentationszentrum für Wirtschaft und Finanzen) auf der Internetseite der Abteilung Finanzen verfügbar

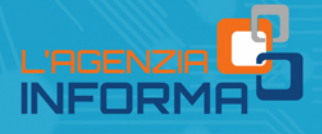

VERÖFFENTLICHT VON DER AGENTUR DER EINNAHMEN ABTEILUNG ONLINE-VERÖFFENTLICHUNGEN DES AMTES FÜR KOMMUNIKATION

Amtsleiter: Sergio Mazzei Sektionsleiter: Claudio Borgnino

Texte: Paolo Calderone Graphische Darstellung: Graphische Abteilung - Claudia Iraso

Ein Dank an das Amt für die Analyse und Kontrolle der Zentraldirektion für natürliche Personen, selbstständige Arbeiter und nicht gewerbliche Körperschaften

Folgen Sie uns auf:

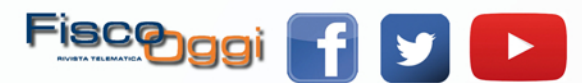